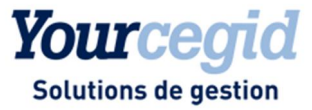

Produit(s).................. Yourcegid Consolidation Etafi N° Version Produit(s) 04.0.1.41 Marché..................... Entreprise, Expert Emetteur................... Didier BOULET Destinataires ............. Utilisateurs Date ......................... 05/01/2012 Mise à jour ................

# Traitement de la Fusion

#### Sommaire  $\mathcal{L}_{\mathcal{A}}$

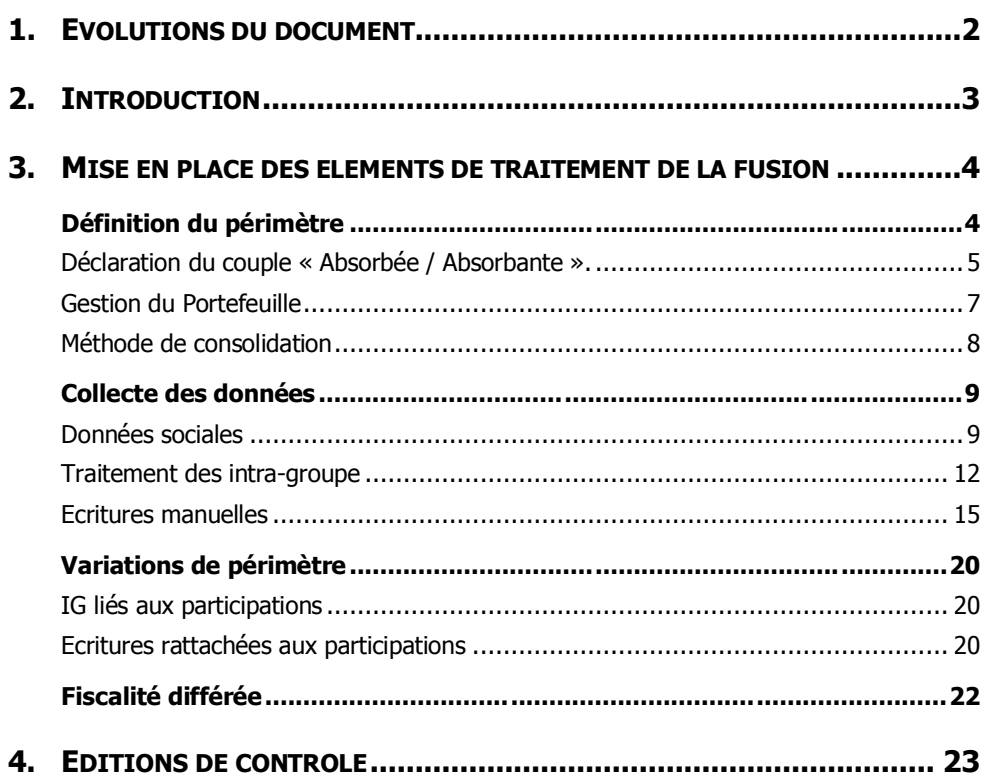

<span id="page-1-0"></span>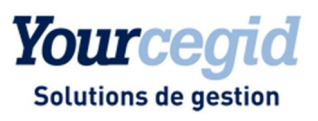

# 1. Evolutions du document

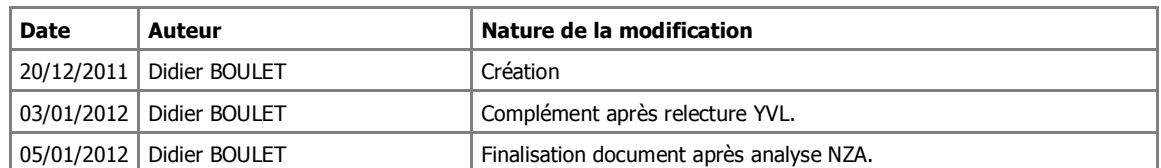

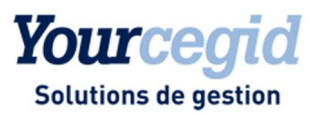

# 2. Introduction

Cette note a pour objectif de présenter la mise en place des différents éléments permettant le traitement des **fusions internes** entre sociétés consolidées, dans l'application « Yourcegid Consolidation Etafi ».

On distinguera deux effets d'intégration de la fusion :

- ÿ Rétroactif au premier jour de l'exercice (fusion en début d'exercice) ;
- > Sans effet rétroactif (fusion en cours d'exercice).

On notera les différentes restrictions de traitement aux éléments ci-dessous :

- ÿ La devise entre l'entité absorbante et l'entité absorbée doit être la même : Euros/ Euros par exemple ou US Dollar / US Dollar…
- ÿ Seule la fusion directe est traitée : Fusion-absorption ou TUP d'une ou plusieurs entités vers une entité absorbante. Par exemple, l'entité A absorbe l'entité B, ou C, D et E sont 'tuppées' dans l'entité M.
- > Le cas de fusion en cascade devra être géré manuellement.

[Exemple : C absorbe D, B absorbe C, A absorbe B...]

Schéma:

<span id="page-2-0"></span> $A \longrightarrow B \longrightarrow C \longrightarrow D$ 

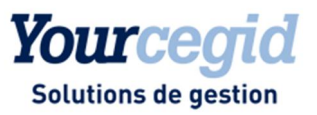

## 3. Mise en place des éléments de traitement de la fusion

## Définition du périmètre

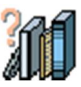

Une société consolidée à l'ouverture et fusionnée durant l'exercice doit être traitée au même titre qu'une société sortante. Le principe consiste à indiquer que la sortie de périmètre est consécutive à l'absorption de son actif net par une autre entité (dit absorbante). A ce titre, il sera demandé d'effectuer les opérations liées aux titres détaillées ci-dessous :

Notre base de travail portera sur l'organigramme ci-dessous :

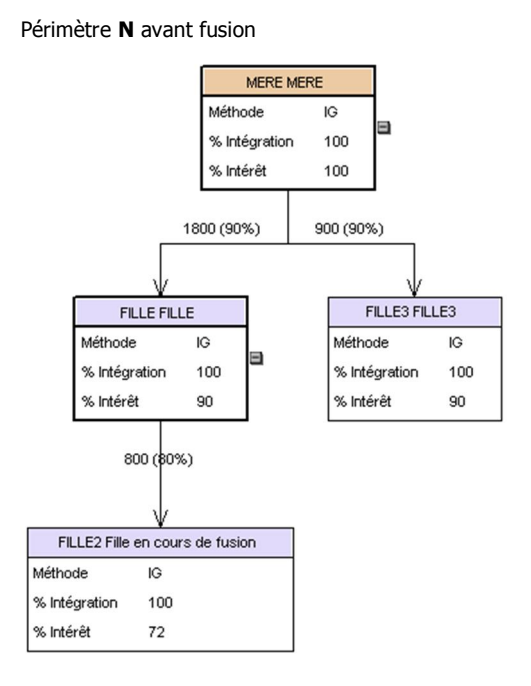

<span id="page-3-1"></span><span id="page-3-0"></span>Périmètre N+1 après fusion de l'entité FILLE 2 (société absorbée) par la société FILLE (société absorbante).

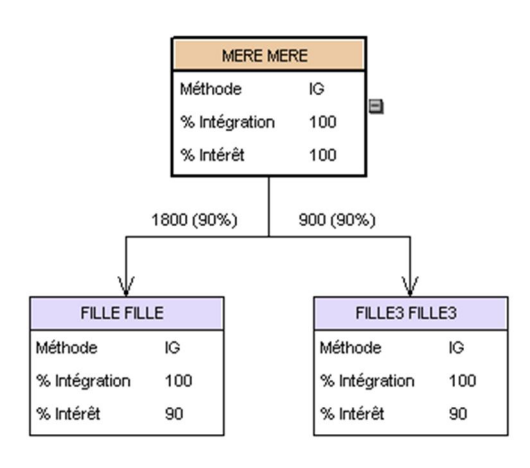

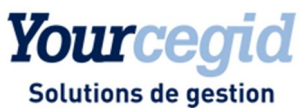

## **Déclaration du couple « Absorbée / Absorbante ».**

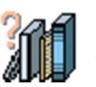

Pour que le traitement de fusion puisse s'opérer il est impératif d'indiquer dans l'application le type de fusion ainsi que la société absorbante.

#### **Accès**

module **Groupe** - menu Constitution Groupe - commande **Entités : Données périodiques**

Trois critères devront être renseignés dans l'onglet « Fusion ».

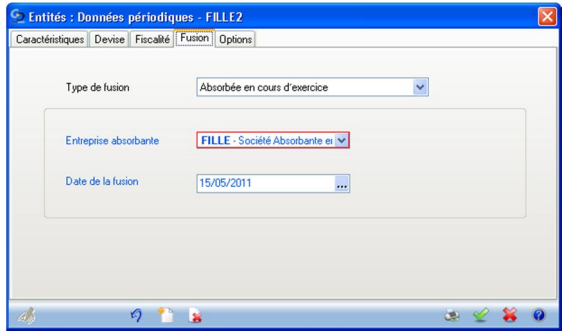

#### **Type de fusion**

<span id="page-4-0"></span>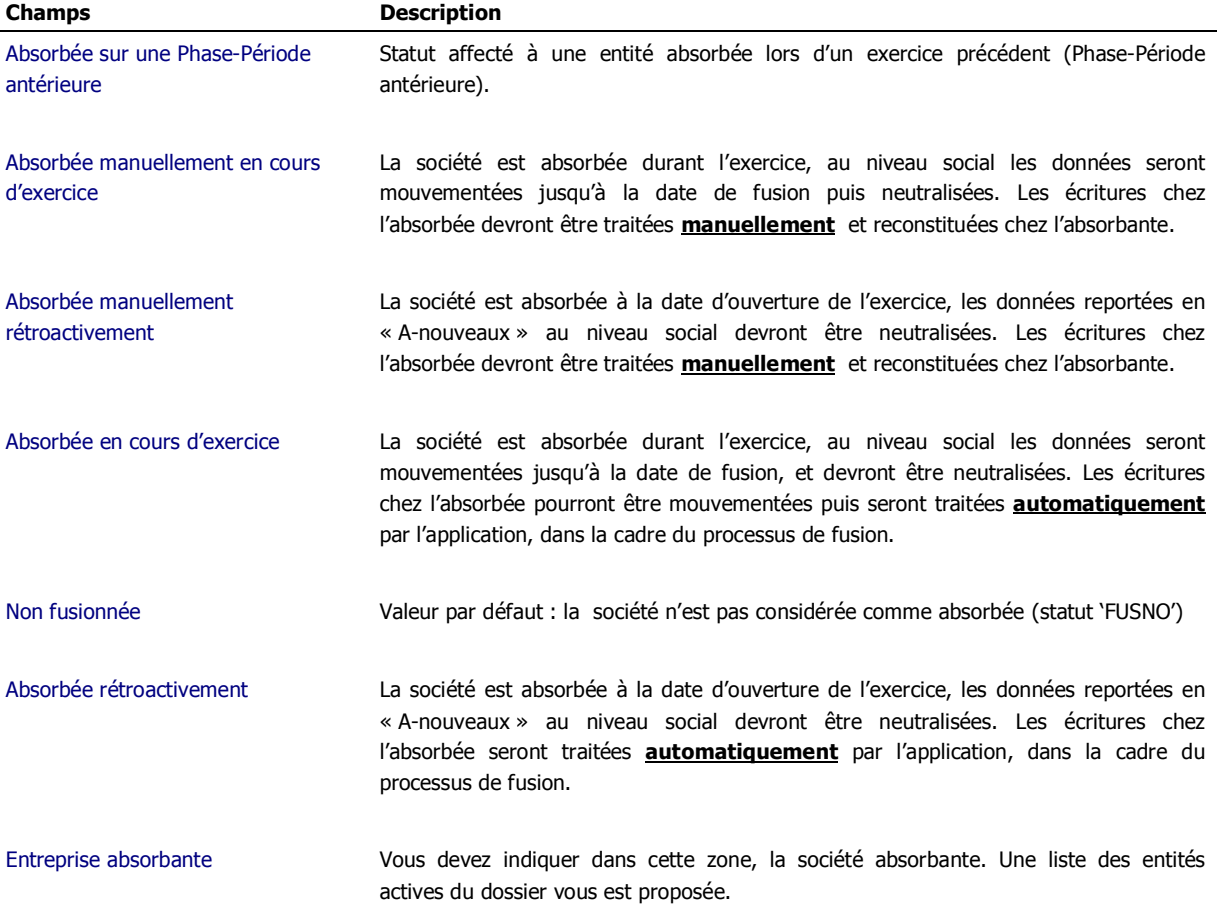

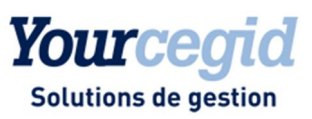

#### Attention !

Dans le cas où la société est absorbée par une société ne faisant partie d'**aucun périmètre du dossier**, le critère de fusion ne doit pas être renseigné dans la société absorbée (le statut doit rester à 'FUSNO'). Il s'agit alors d'une sortie de périmètre par diminution du nombre et de la valeur des titres dans la société détentrice, appartenant elle-même au périmètre.

Pour exemple :

La société « Absorbante Externe » absorbe la société Fille, dès lors que la société absorbante ne fait partie d'aucun périmètre de consolidation, le traitement de fusion au sein du périmètre ne devra pas être déclaré.

Seule la sortie des titres dans la société MERE devra être effectuée.

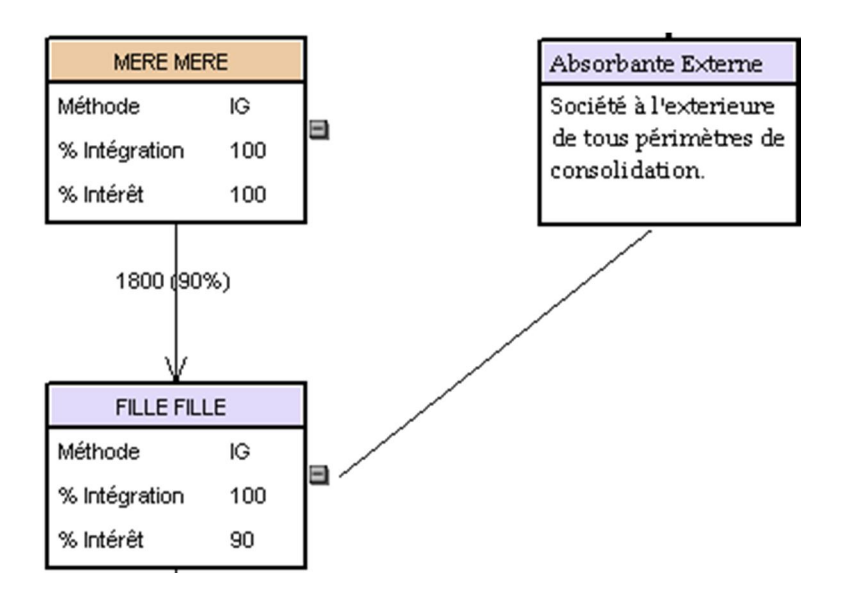

**Champs Description**

Date de la Fusion A titre informatif, vous pouvez saisir dans cette zone, la date effective de la fusion. Aucun traitement de répartition dans le temps des données ne sera effectué par l'application.

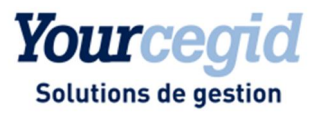

## **Gestion du Portefeuille**

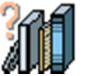

La société absorbée n'existe plus dans la définition du périmètre, juridiquement elle n'a plus d'existence, les titres détenus au sein du périmètre doivent être neutralisés.

#### **Accès**

module **Groupe** - menu Périmètre - commande **Portefeuille titres**

De manière générale, que la fusion soit rétroactive ou non, les titres de la société absorbée doivent être annulés dans le portefeuille titres.

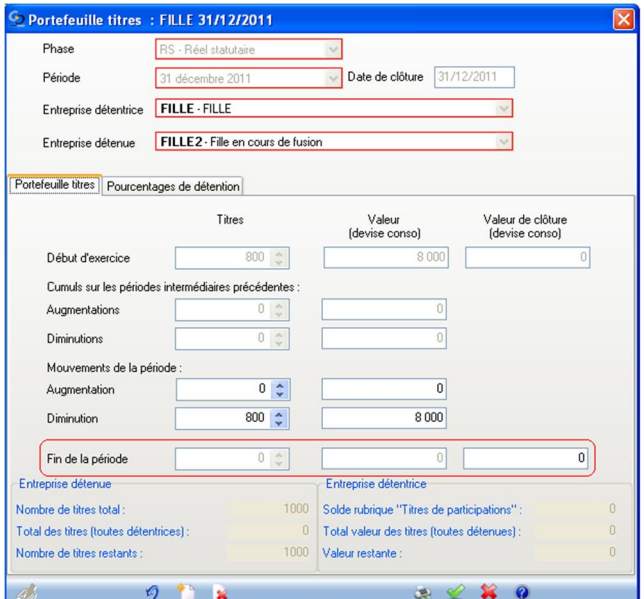

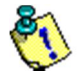

<span id="page-6-0"></span>Vérifier que le solde de Fin de période, est bien égal à zéro en valeur et en nombre. Dans l'onglet [Pourcentage de détention], le pourcentage de détention et de contrôle particulier doivent aussi être à zéro.

#### Ë **Notez :**

Si la société absorbée détient des titres d'autres entités du périmètre de consolidation, le nombre et la valeur de ces titres devront être minorés avec une valeur finale de zéro.

Dans la société absorbante, il faudra alors reconstituer les liens capitalistiques, tels qu'ils existaient dans la société absorbée.

#### Attention !

Lors de la saisie des variations de titres, sur la rubrique 2600 dans la balance en flux, on retiendra que seul le flux RT sera utilisé, évitant ainsi un déséquilibre du tableau de flux de trésorerie.

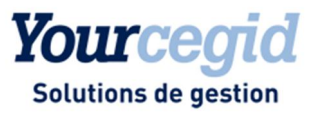

## **Méthode de consolidation**

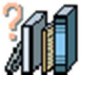

La méthode de consolidation hérite des données renseignées dans le portefeuille titres de chacune des entités du périmètre. Dans le cadre de la fusion, dès lors que les liens capitalistiques n'existent plus la société absorbée est considérée de fait sortante en cours d'exercice. Néanmoins, le cas de la fusion en cours d'exercice demande une modification du statut de l'absorbée.

**Accès**

module **Groupe** - menu Périmètre - commande **Méthodes de consolidation**

Deux cas de figure sont possibles :

- 1. La société est fusionnée **rétroactivement** au début de l'exercice Les titres ont été totalement sorties des sociétés détentrices, la méthode est NC et le statut « Sortante en début d'exercice ».
- 2. La société est fusionnée **en cours d'exercice**, cela implique que l'intégration des données de l'ouverture jusqu'à la date de fusion doit s'opérer dans l'application.

Pour ce faire, il est impératif de modifier le statut initial « sortante en début d'exercice » en « sortante en cours d'exercice » avec reconstitution de la méthode et des pourcentages identiques à ceux de la société absorbante. Un ajustement manuel est alors nécessaire, tel que décrit ci-dessous.

<span id="page-7-0"></span>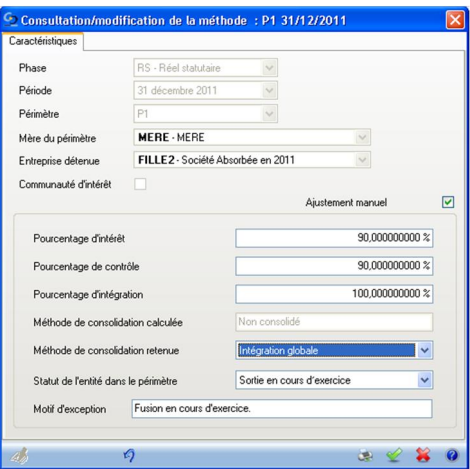

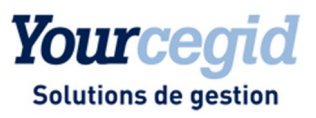

## Collecte des données

## **Données sociales**

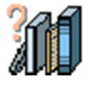

Dès lors que la société est présente dans l'exercice précédent, les données sont reportées sur l'exercice suivant en flux AN. La société étant absorbée, ces données n'ont plus lieu d'exister sur l'entité absorbée mais doivent être transférées dans l'entité absorbante.

#### **Accès**

module **Collecte des données** - menu Balances sociales - commande Balance en flux

Deux cas de figure sont possibles :

#### **La fusion est rétroactive au début de l'exercice.**

Le principe est de neutraliser les données provenant de l'ouverture en flux AN par le flux RT. La finalité est de mettre à zéro le solde final dès lors que l'entité n'existe plus.

#### Attention !

Le résultat d'ouverture doit être impérativement affecté.

Exemple de sortie des données AN par le flux RT chez l'absorbée.

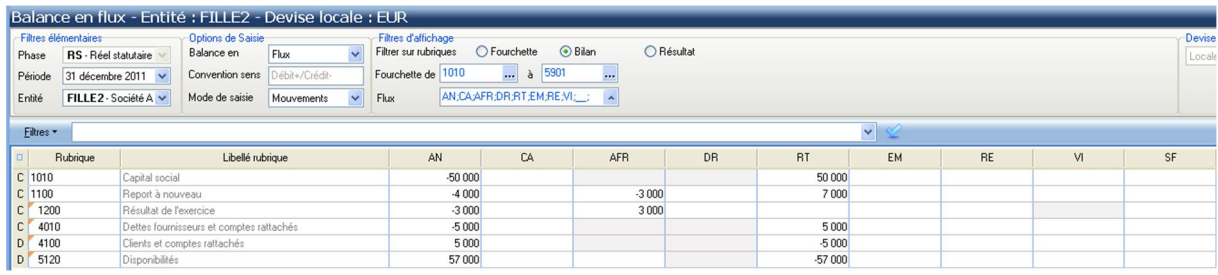

Reconstitution chez l'absorbante sur le même flux RT.

#### **Notez** :

L'élimination de la valeur des titres dans la société absorbante de la société absorbée doit être saisie sur le flux RT.

#### Attention !

Lors du traitement de la balance en flux de la société absorbante, dès lors que le solde final de la balance en flux contient les mouvements de la période propre à l'entité en plus des données remontées de la société absorbée, il est impératif de distinguer les mouvements non monétaires par le flux RT.

#### **Rappel...**

<span id="page-8-1"></span><span id="page-8-0"></span>Le différentiel de l'actif net apporté par la société absorbée retraité de la neutralisation de la valeur des titres chez l'absorbante sur le flux RT aura pour conséquence de ressortir un écart, considéré comme bonus ou malus de fusion, celui-ci devant être neutralisé dans une écriture manuelle.

⊙

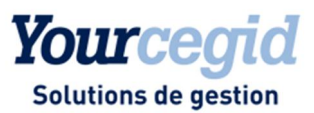

La somme des flux RT au niveau consolidé doit obligatoirement être équilibrée.

Il est tout à fait possible de constater un résultat provenant de la société absorbée même si le statut de fusion est « rétroactive ». Nous rappelons que cette notion de rétroactivité est plus une vue de l'esprit qu'une réalité comptable. La constatation du résultat pré fusion se fera dans la balance, en contrepartie d'un poste de réserve sur le flux RT.

#### **La fusion est effectuée en cours d'exercice**

La société absorbée n'est pas fusionnée rétroactivement, elle est en capacité de dégager un résultat qui lui est propre avant la date de fusion.

Dans la société absorbée, il vous est demandé de renseigner les variations de l'exercice jusqu'à la date de fusion, la rigueur des flux utilisés sera la même que celle demandée sur toute entité active.

Le tableau de flux de trésorerie devra être équilibré sur cette partie de l'exercice.

Les flux RT devront alors être utilisés pour neutraliser non pas un solde AN dédié à la fusion rétroactive, mais à la neutralisation du flux SF.

Exemple de balance saisie de la société absorbée, jusqu'à la date de fusion (**avant traitement** de la fusion) :

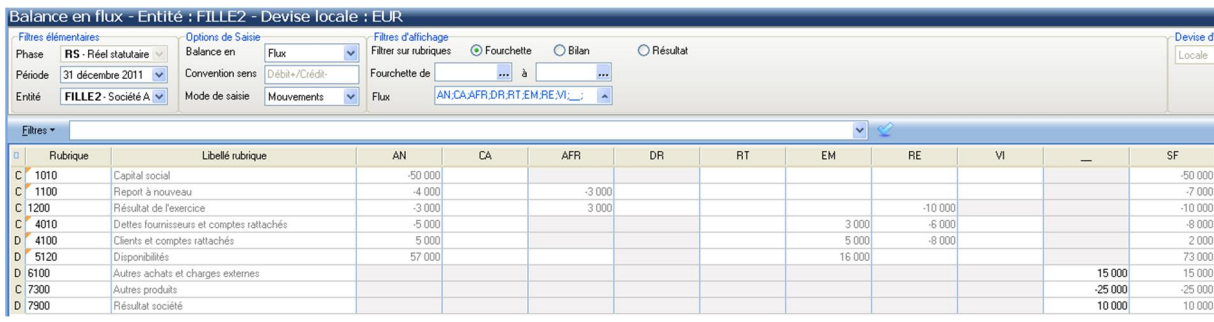

#### Neutralisation des postes du bilan par le flux RT chez l**'absorbée**.

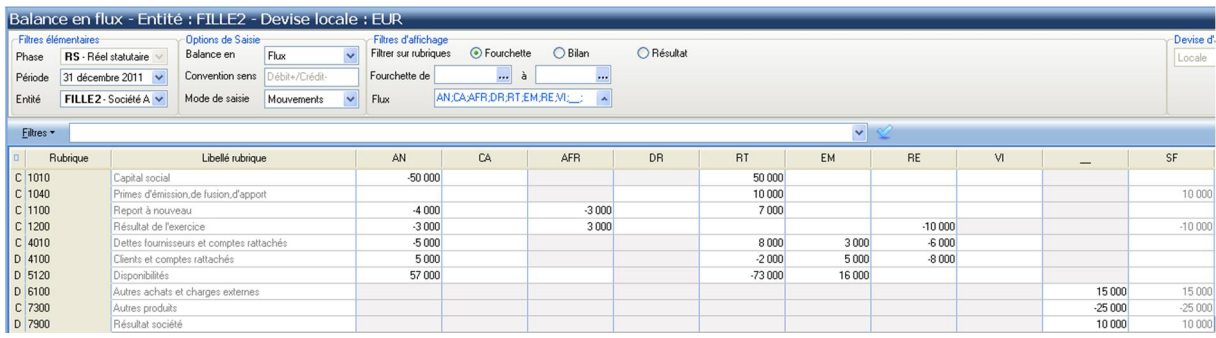

Reconstitution chez l'**absorbant**e sur le même flux RT.

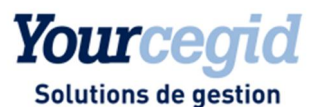

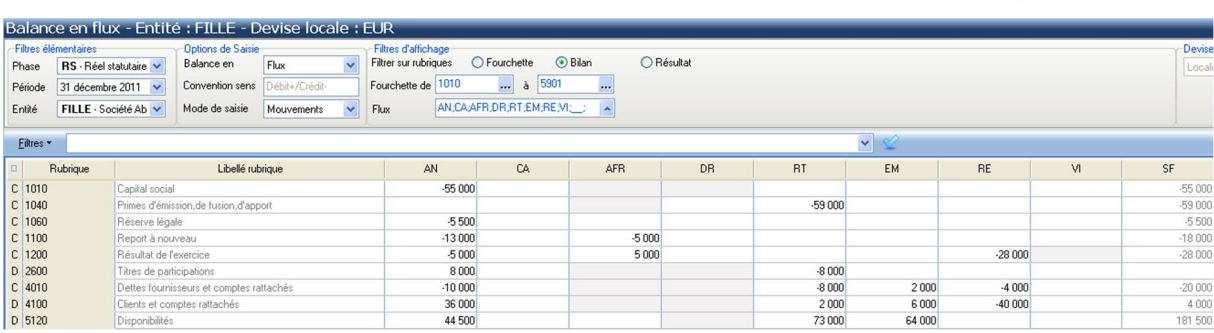

#### **Notez :**

La rubrique 1040 d'un montant de 59 000, est composée des éléments suivants :

- 1. Postes de capital est réserves de la société absorbée (50 000 + 7 000) minorée de la valeur des titres ( 8 000 ) soit 49 000.
- 2. La remontée de l'absorbée de la réserve ( rubrique 1040) en contrepartie du résultat (10 000).

Le tableau de flux de trésorerie de la société absorbée jusqu'à la date de fusion devra être équilibré.

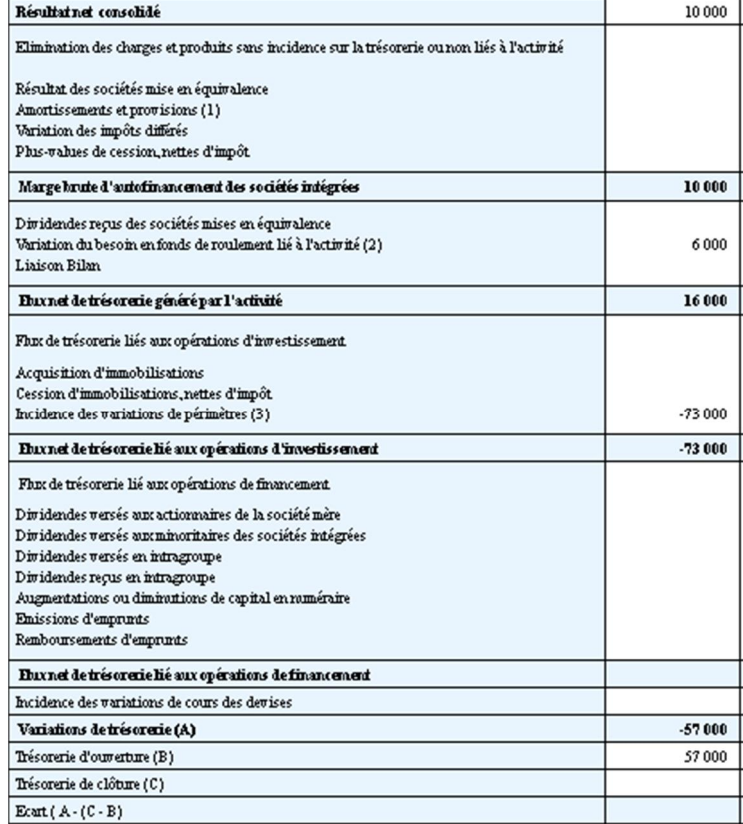

#### Ë **Notez :**

Dans notre exemple, le résultat de 10 000 € appartient à la société absorbée jusqu'à la date de fusion, pour des raisons de contribution économique, il devra être constaté chez la société absorbée et non dans la société absorbante.

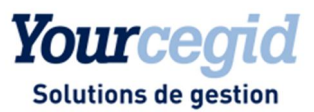

## **Traitement des intra-groupe**

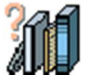

Dès lors que la société absorbée n'a plus d'existence juridique, aucun intra-groupe ne doit persister avec d'autres entités du(/des) périmètre(s). De ce fait les intra-groupe déclarés avant la période de fusion doivent obligatoirement être remontés dans la société absorbante par le flux RT.

#### **Accès**

module **Ecritures** - menu Intra-groupe - commande Intra-groupe en flux

Divers cas peuvent se présenter dans le cadre d'une fusion.

#### **La société absorbée et la société absorbante sont partenaires entre elles.**

Les flux intra-groupe n'ont plus lieu d'être, il vous sera demandé de les neutraliser par le flux RT, chez l'absorbante est l'absorbée.

Exemple de neutralisation :

#### Chez l'absorbante

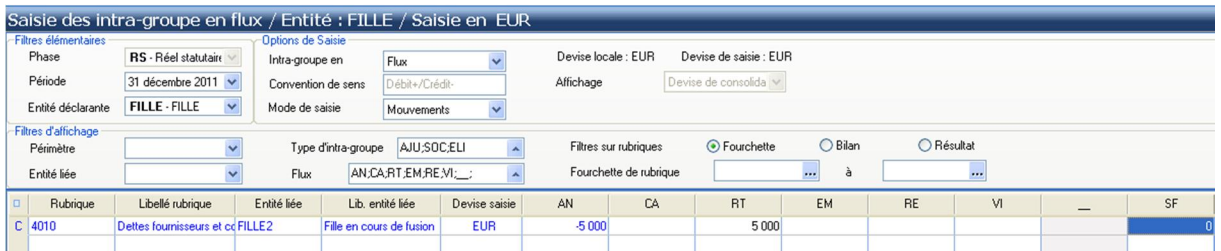

#### Chez l'absorbée

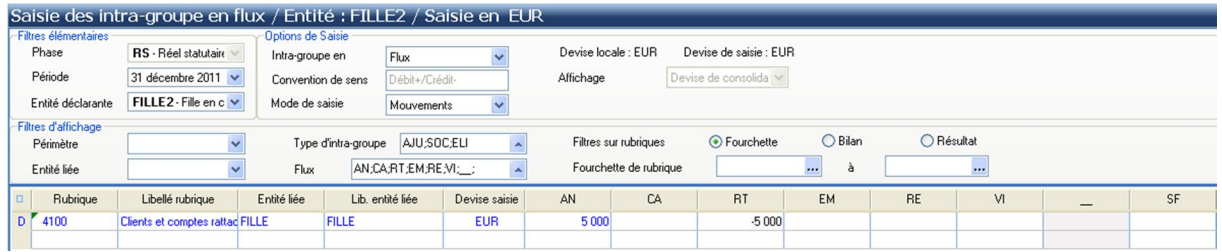

#### → Notez :

Le solde final est désormais à zéro sur les deux entités. Les flux RT sont équilibrés en cumul.

#### **La société absorbée et une autre entité du périmètre sont partenaires.**

<span id="page-11-0"></span>Le flux intra-groupe sur l'entité absorbée n'a plus lieu d'être par contre il doit être reconstitué dans la société absorbante avec l'ancienne partenaire (continuité de l'activité).

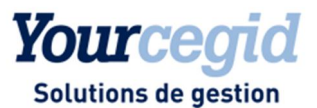

Exemple **avant le traitement de fusion** chez l'absorbée avec une partenaire autre que l'absorbante.

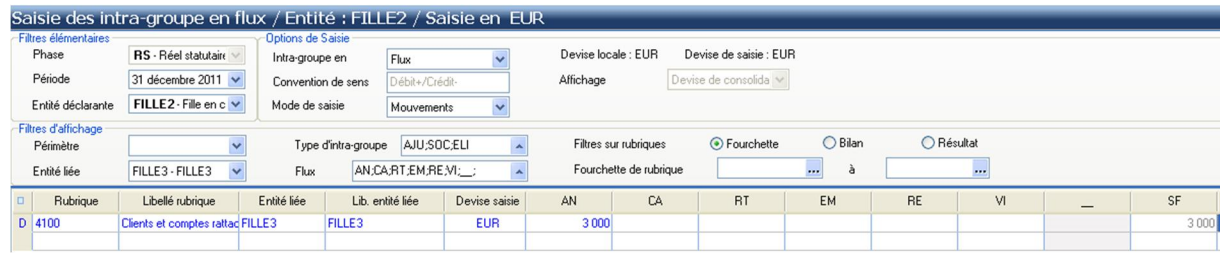

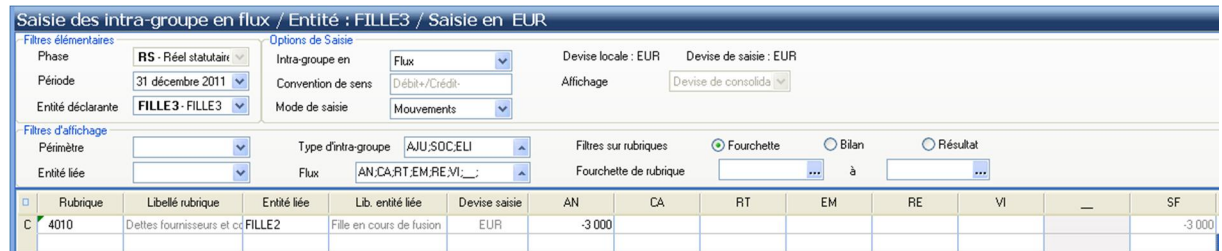

#### Exemple **après le traitement de fusion** chez l'absorbée

Neutralisation de l'intra-groupe en flux RT avec la partenaire (avant fusion).

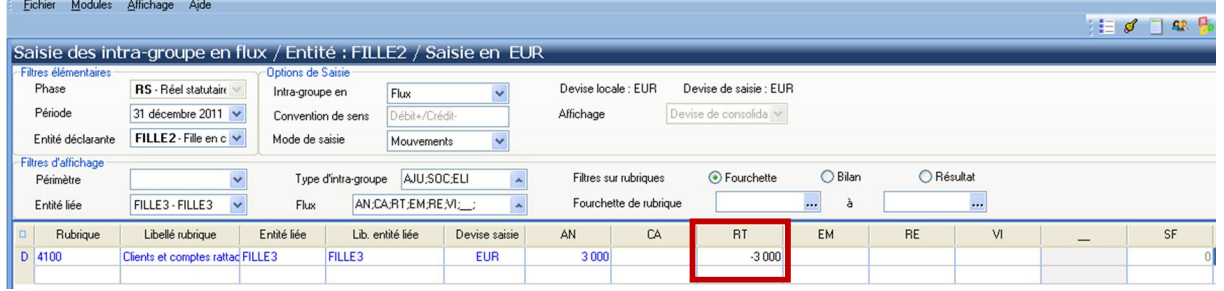

Dans la partenaire (FILLE 3), reconstitution de l'entité partenaire qui est désormais l'entité absorbante (FILLE).

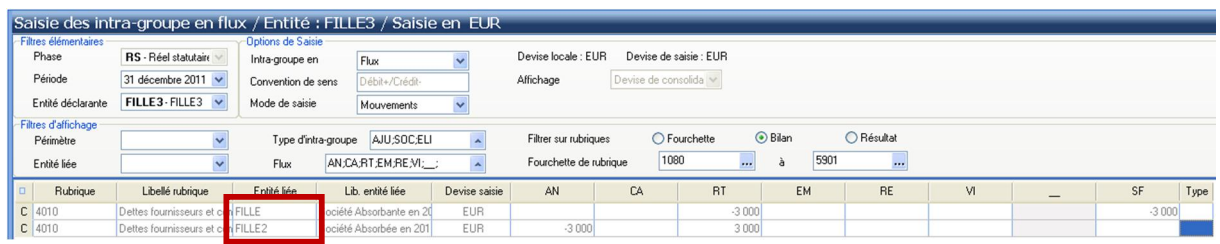

Déclaration dans la société absorbante de l'intra-groupe en flux RT (anciennement chez l'absorbée).

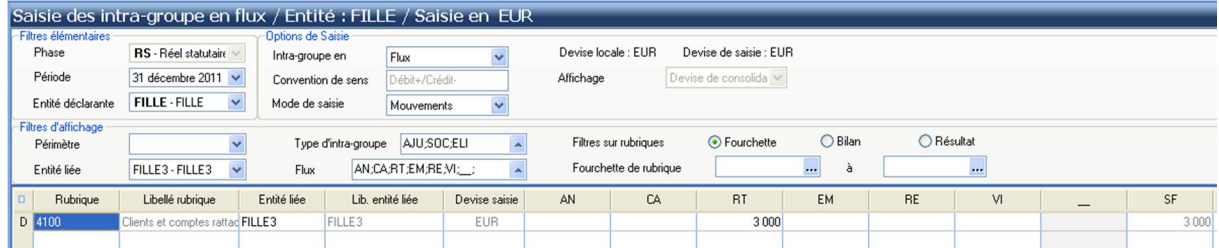

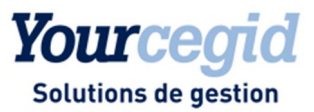

#### → Notez :

Le flux RT est correctement équilibré ainsi que les flux AN et SF sur les lignes IG des trois entités concernées.

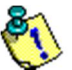

Dans la cadre d'une fusion en cours d'exercice, les mouvements intra-groupe avant la fusion sont saisis, puis le solde final à la date de la fusion est neutralisé chez l'absorbée et reconstitué chez l'absorbante en flux RT.

Exemple de neutralisation chez l'absorbée.

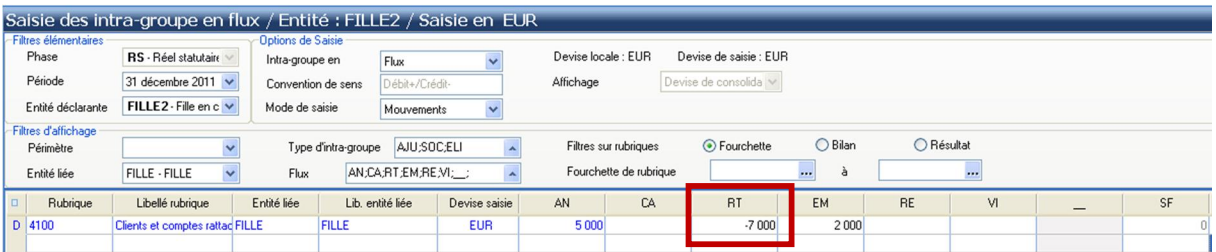

#### Exemple de neutralisation chez l'absorbante.

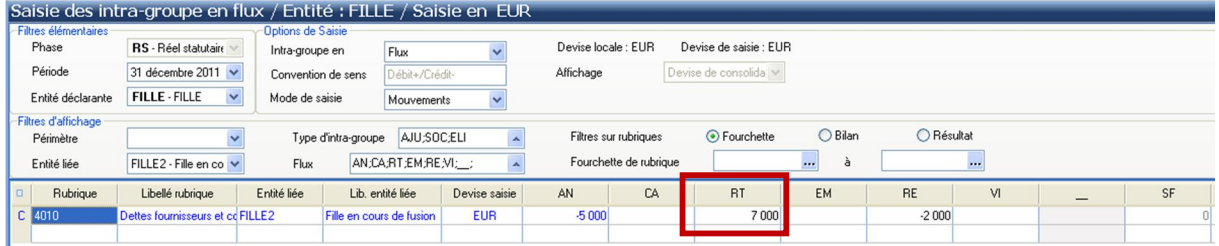

Dans le cadre d'une partenaire avec l'absorbée autre que l'entité absorbante, le traitement est le même que celui décrit ci-avant.

#### Ë **Notez :**

Un contrôle de réciprocité des intra-groupe au travers de l'état de rapprochements vous permettra d'auditer d'éventuels écarts lors du transfert des données via le flux RT.

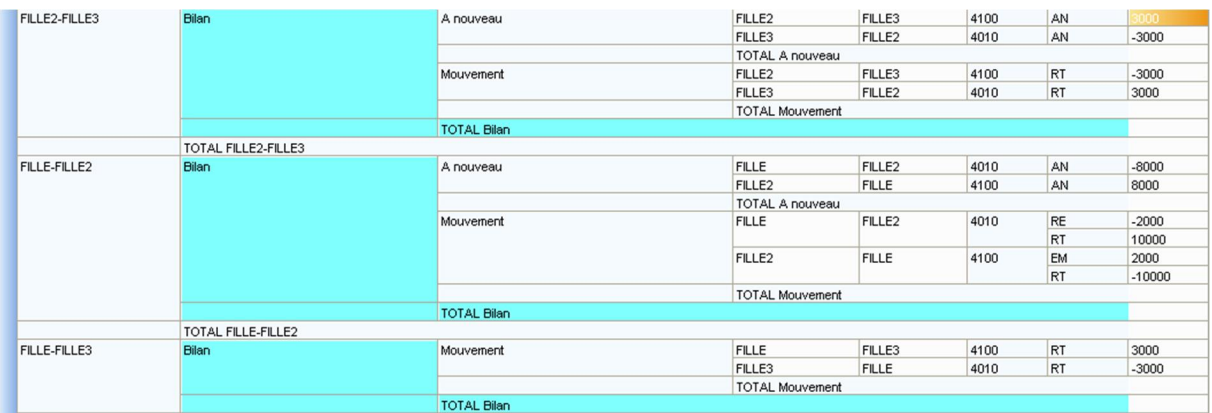

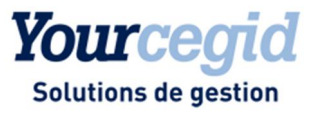

### **Ecritures manuelles**

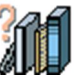

De la même manière que les intra-groupe, dès lors que l'entité absorbée n'existe plus juridiquement, les écritures saisies avant la fusion ne doivent plus exister.

Dans le cadre d'une fusion rétroactive et dès lors que le type de fusion est « Absorbée rétroactivement », l'application se charge de neutraliser l'écriture en flux RT chez l'absorbée.

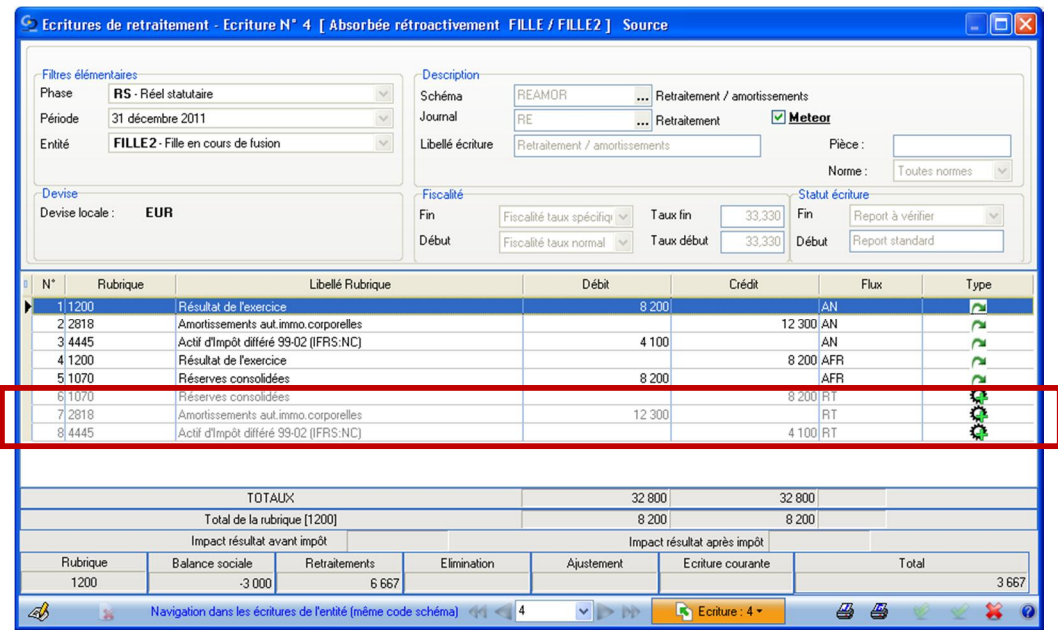

Pour reconstituer la même écriture chez l'absorbante.

<span id="page-14-0"></span>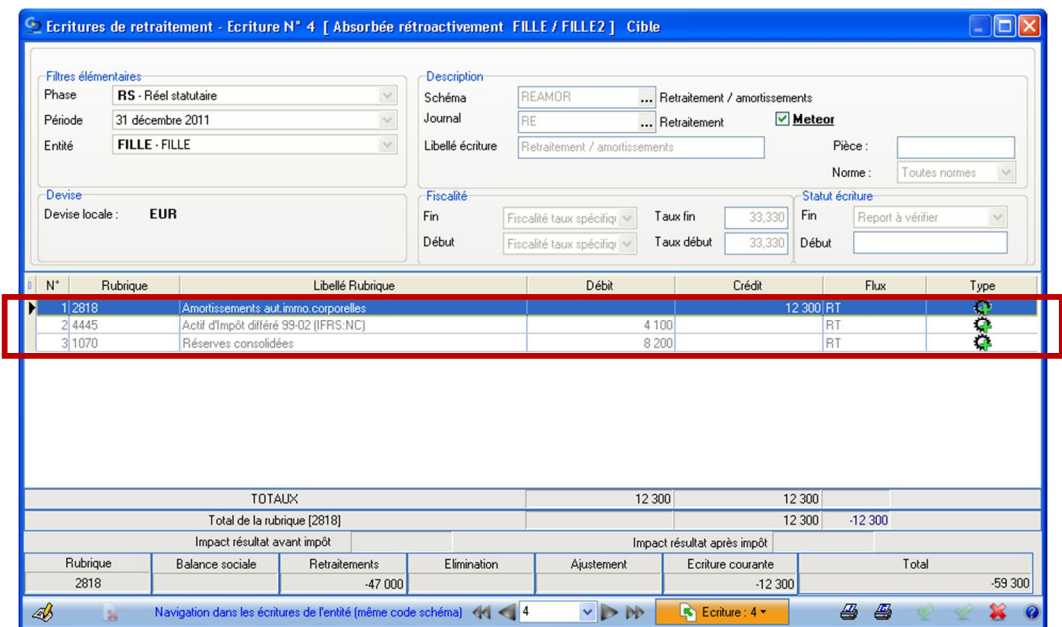

# Yourcegid

#### **Solutions de gestion**

Dans le cadre d'une fusion en cours d'exercice, le solde final (AN + mouvements) est neutralisé par le flux RT.

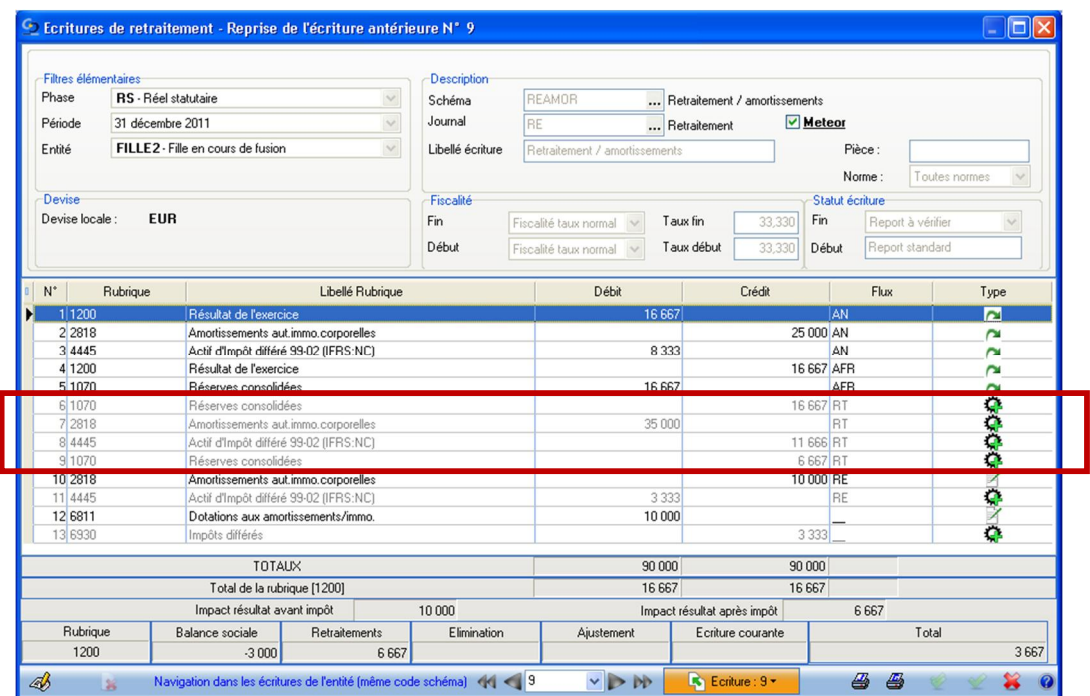

Pour être reconstitué dans la société absorbante.

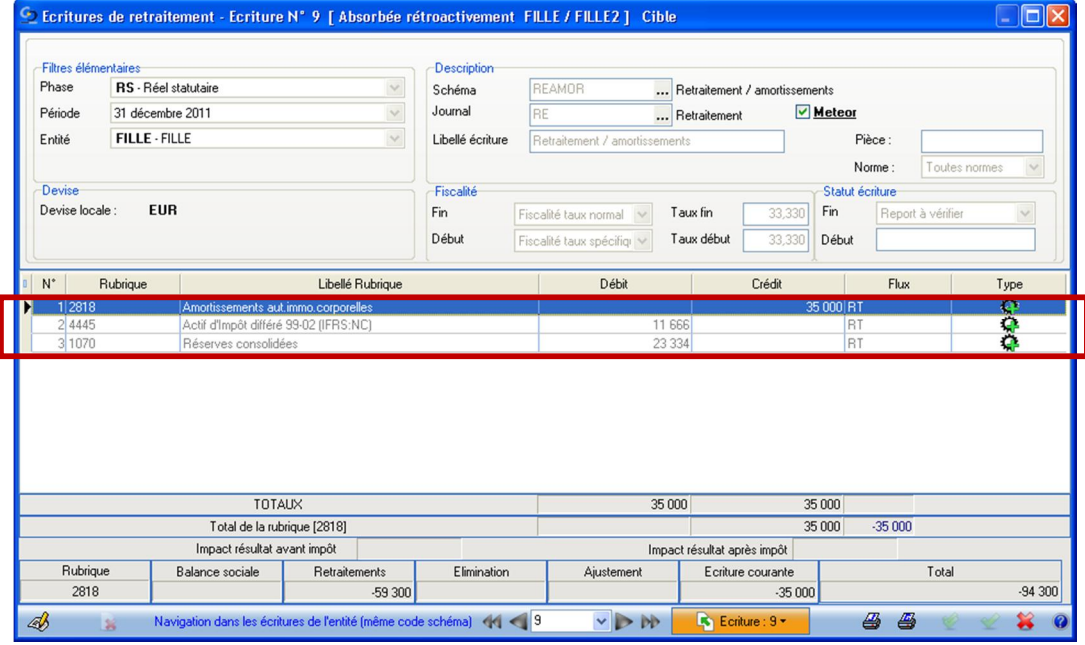

#### Attention !

Dès lors que le statut de fusion est « Absorbée manuellement…… » aucun traitement de transfert en flux RT ne sera effectué par l'application. Une saisie manuelle devra être opérée.

Œ

Dans le cadre du traitement des écritures ayant une notion de partenaire, le traitement se rapproche de la gestion des intra-groupe.

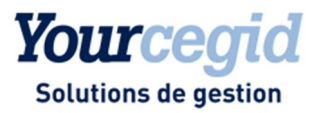

#### **Deux cas peuvent se présenter :**

\* La déclarante (société absorbante) a pour partenaire la société absorbée.

#### Saisie de l'écriture avant la fusion :

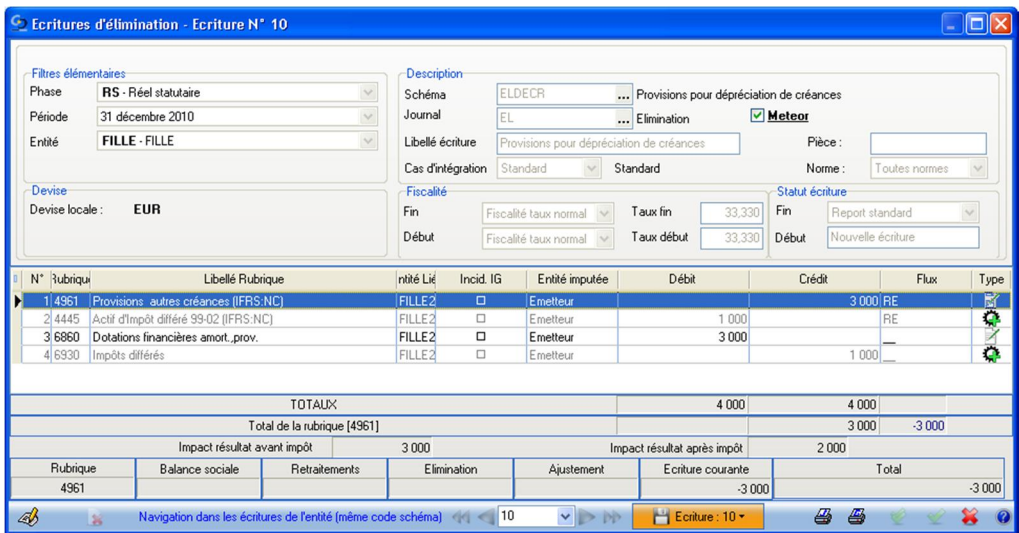

Traitement de l'écriture après traitement de la fusion

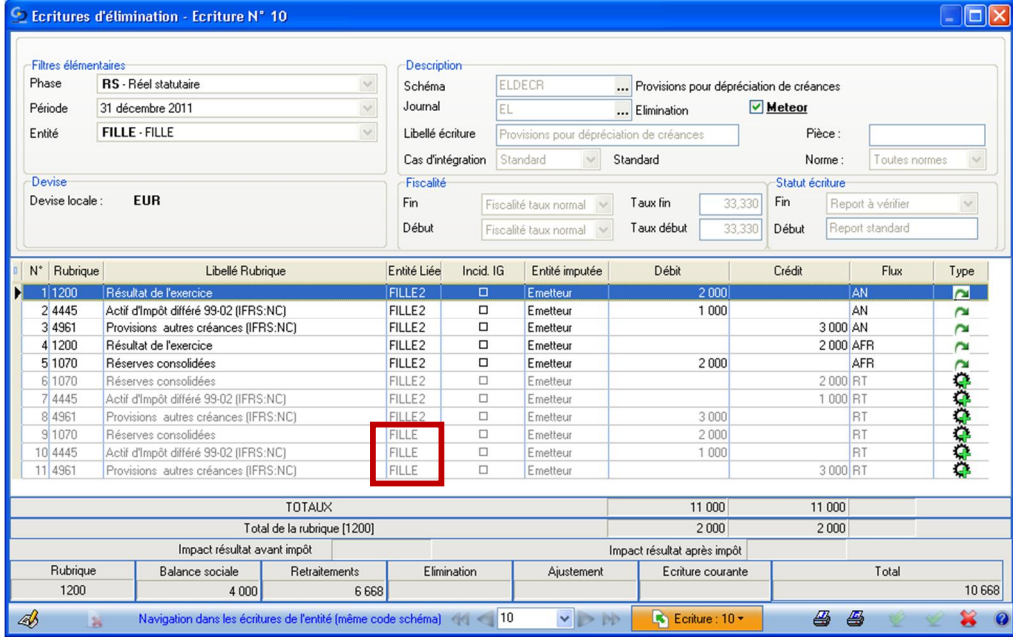

#### → Notez :

L'écriture d'origine est neutralisée par le flux RT sur la société partenaire (FILLE /FILLE2) pour être reconstituée dans la même écriture en flux RT avec une particularité : la partenaire devient la déclarante (FILLE/FILLE).

A la charge de l'utilisateur de neutraliser ou non cette même écriture.

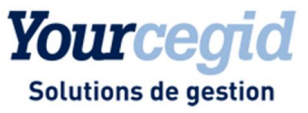

\* La société déclarante (société absorbée) a pour partenaire une autre entité du périmètre (FILLE3).

Saisie de l'écriture avant la fusion :

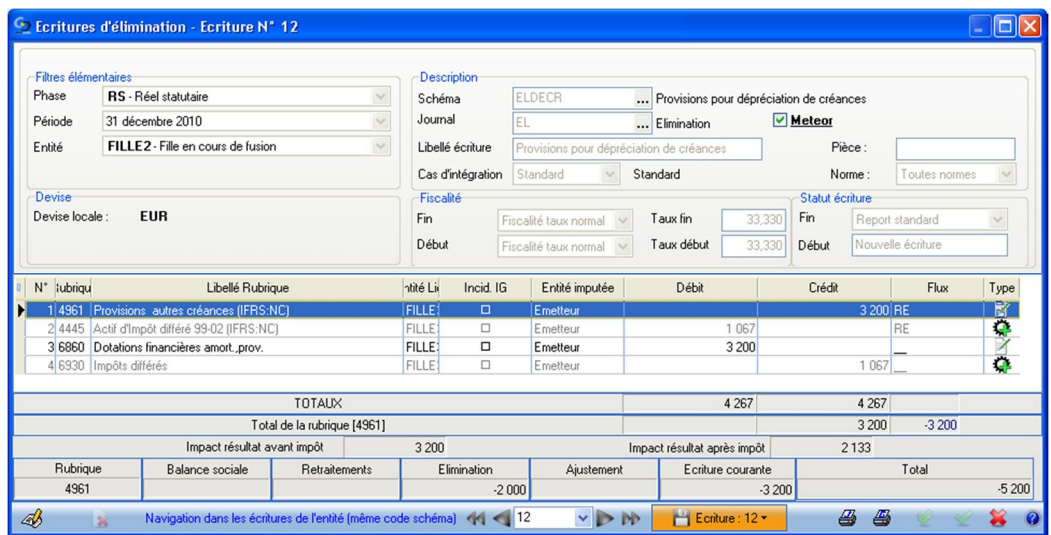

Neutralisation de l'écriture en flux RT dans la société absorbée (FILLE2)

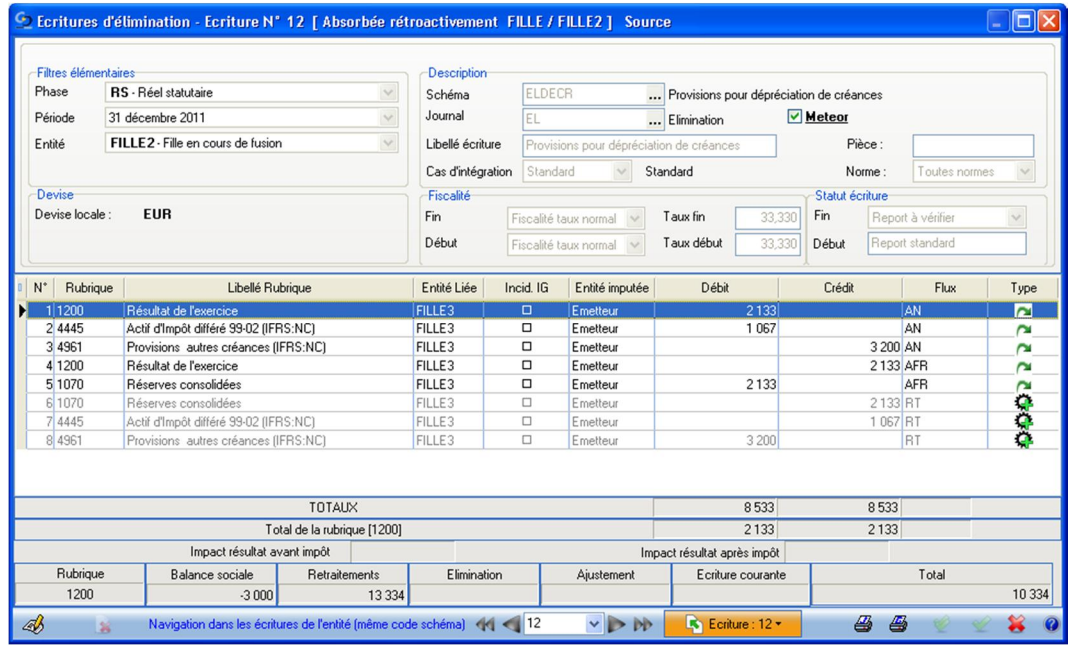

# Yourcegid

**Solutions de gestion** 

Reconstitution de l'écriture dans la société absorbante en flux RT avec conservation de la partenaire (FILLE3), dans le cadre de la continuité de l'exploitation.

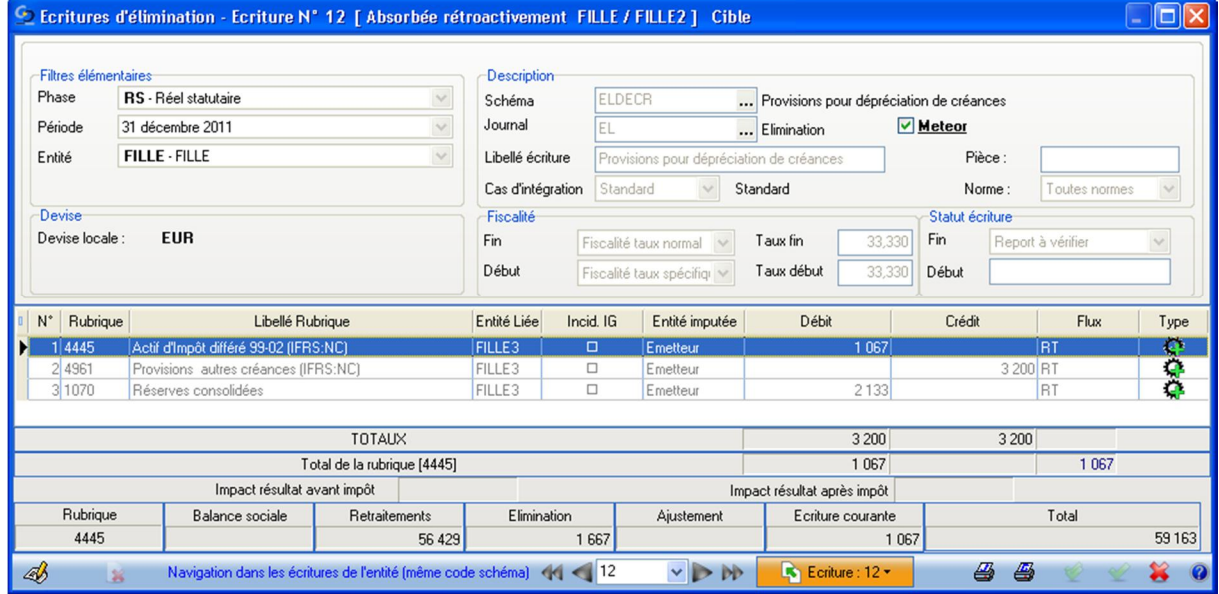

#### Ë **Notez :**

Dans le cadre de la gestion des impôts différés, s'il existe une différence de taux entre la société absorbée et la société absorbante, suite à la procédure de fusion, l'application applique dans l'écriture reconstituée dans l'absorbante le taux de celle-ci pour la période en cours.

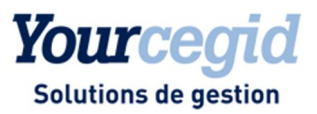

## Variations de périmètre

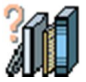

Cette section a pour objectif de traiter les éléments liés aux participations suite au traitement de la fusion.

## **IG liés aux participations**

#### **Accès**

module **Variations périmètre** - menu Saisie/modification - commande **IG liés aux participations**

Dans le cadre de la sortie définitive des titres de la société absorbée, il est demandé d'annuler la valeur des titres dans la société absorbante par le flux RT (au même titre que lors de la saisie de la balance en flux).

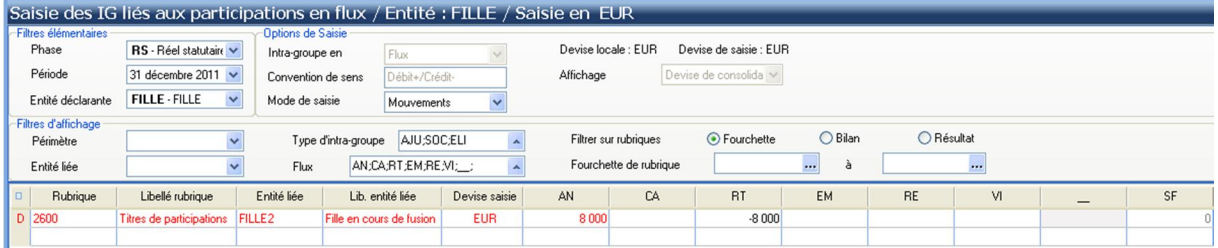

#### Ë **Notez :**

Dans le cadre des titres détenus par la société absorbée, ceux-ci devront être annulés par le flux RT dans la société absorbée pour être reconstitués dans la société absorbante sur le même flux RT.

#### **Rappel...**

La gestion des flux a son importance, dès lors que le flux de type RT n'a aucune incidence sur la trésorerie contrairement à une ressource (flux RE).

## **Ecritures rattachées aux participations**

#### **Accès**

module **Variation périmètre** - menu Ecritures rattachées aux participations - commande **Saisie**

Les différents écarts d'acquisition et amortissements liés présents dans la société absorbée, doivent être reconstitués dans la société absorbante.

La neutralisation est effectuée par le flux RT sur la partenaire d'origine pour être reconstituée en flux RT, dont la partenaire sera la société absorbante.

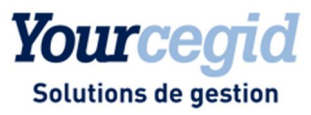

Ci-dessous un exemple de traitement après fusion d'un écart d'acquisition :

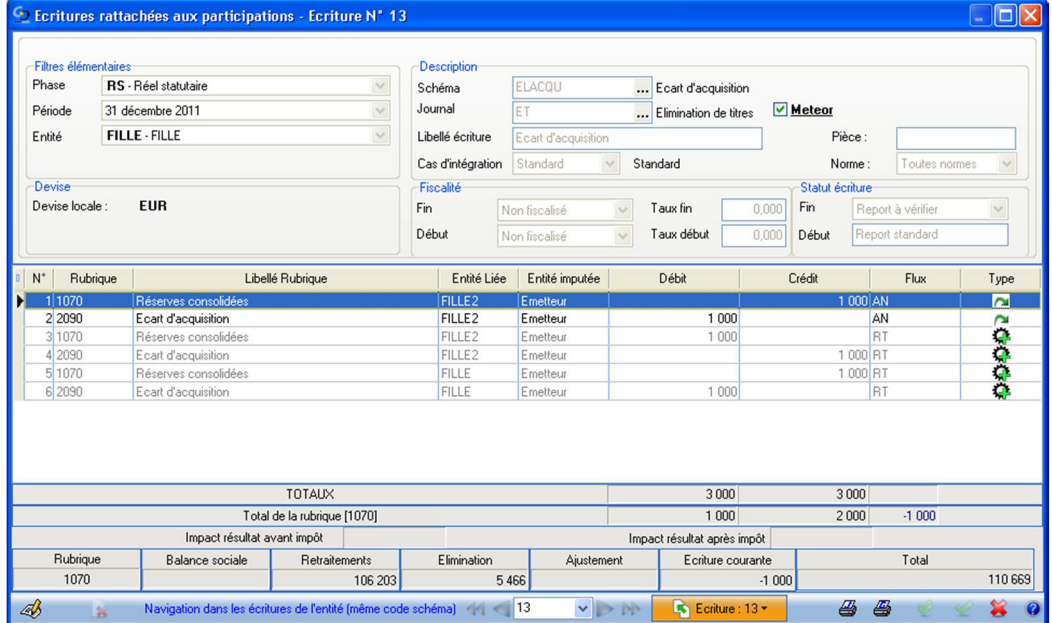

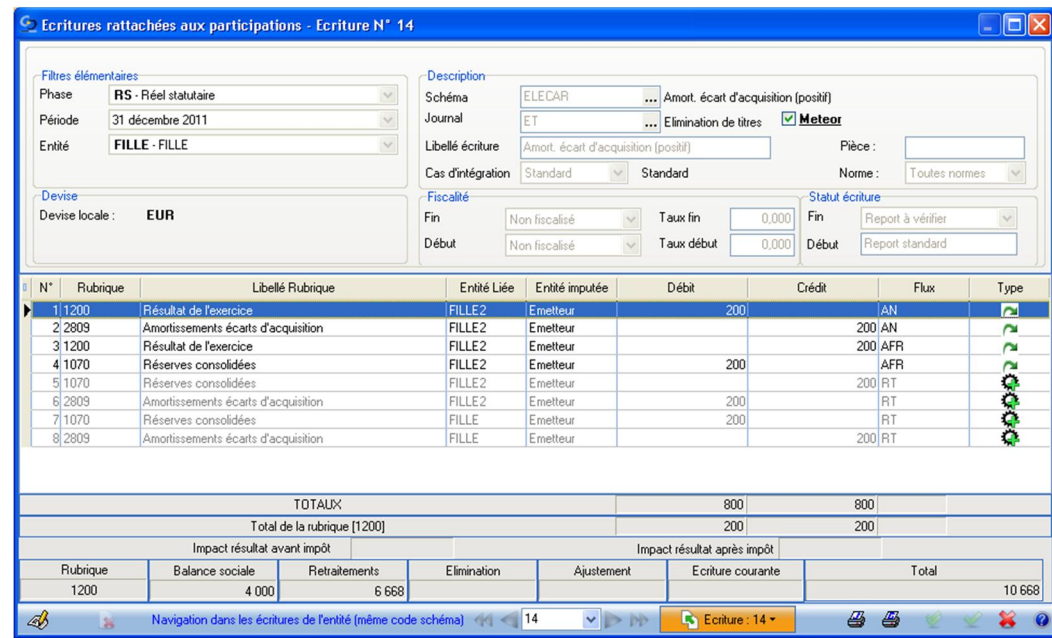

#### → Notez :

<span id="page-20-2"></span><span id="page-20-1"></span><span id="page-20-0"></span>Dans le cadre où la société absorbée avant la fusion, constate des écarts d'acquisition avec d'autres entités du périmètre que la société absorbante, la reconstitution chez l'absorbante se fera sur une nouvelle écriture en flux RT avec conservation de l'ancienne partenaire présente dans l'écriture d'origine chez l'absorbée.

Et pour la partie amortissement :

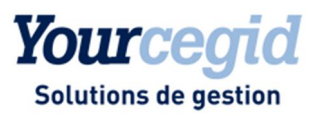

## Fiscalité différée

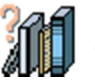

Les éléments constitutifs des décalages temporaires devront être neutralisés jusqu'à la date de fusion, pour être reconstitués en complément des bases de la société absorbante.

#### **Accès** module **Fiscalité différée** - menu Saisie

Les bases à l'origine des impôts différés sur les décalages temporaires devront être saisies jusqu'à la date de fusion puis neutralisées dans la colonne « Fusion et assimilés ».

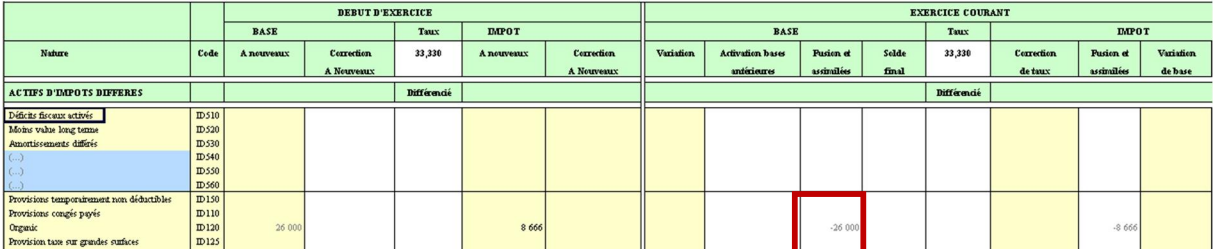

Dans la société absorbante, il vous sera demandé de reconstituer ces mêmes bases en complément des bases existantes.

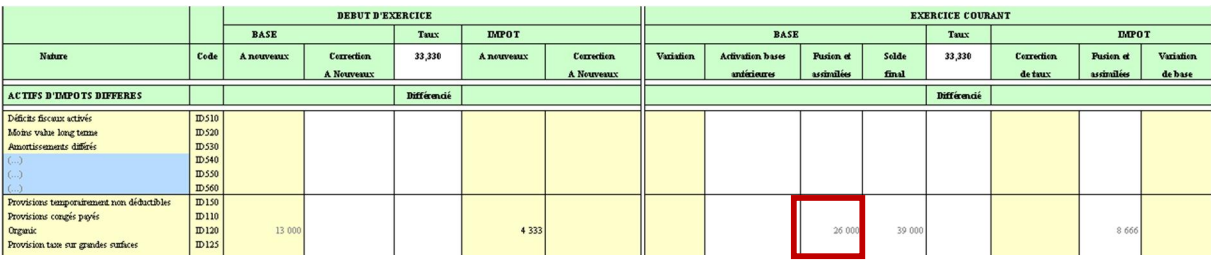

<span id="page-22-0"></span>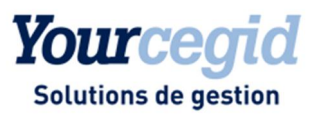

# 4. Editions de contrôle

Afin d'auditer et contrôler les traitements de fusion, un certain nombre de documents vous permettront de vous faciliter la lecture et la compréhension des différents transferts de données de l'absorbée vers l'absorbante. Nous listons les principaux ci-dessous.

#### Attention !

Avant toute analyse, il est impératif d'effectuer un traitement de centralisation.

#### **Analyse par les soldes.**

Bilan consolidé contributif par entité (les données de l'absorbée sont absentes après traitement de la fusion).

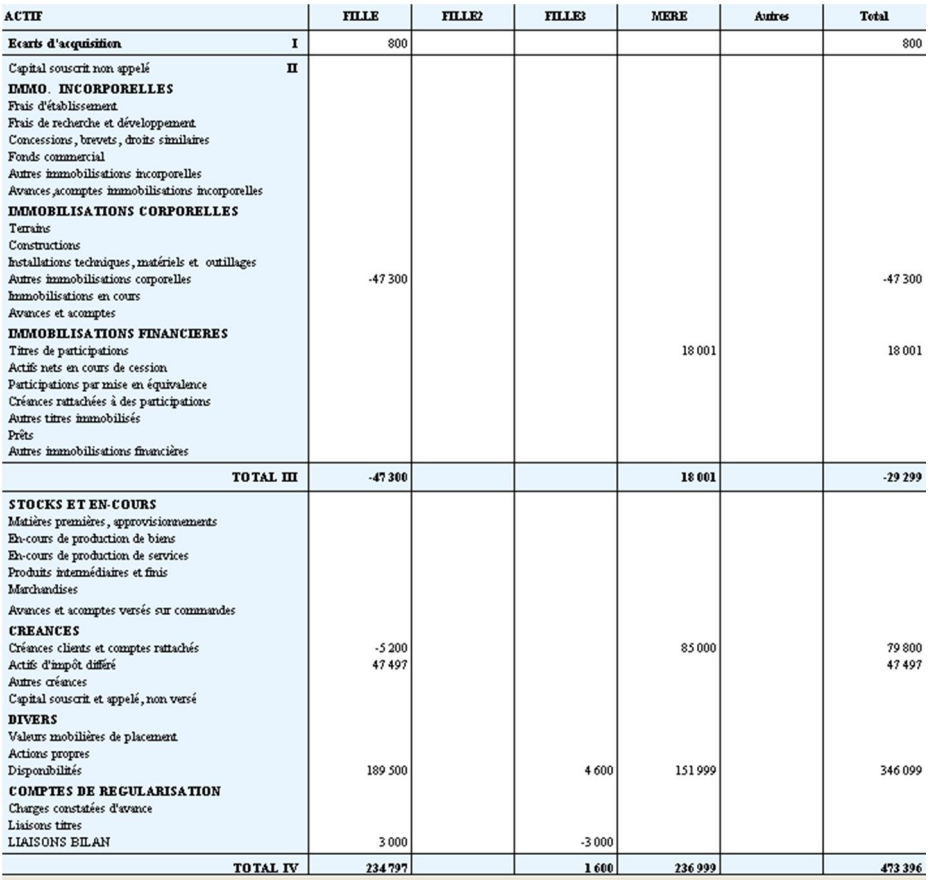

<span id="page-23-0"></span>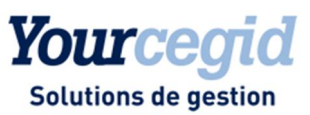

Compte de résultat consolidé par entité (détermination du résultat de l'entité absorbée jusqu'à la date de fusion).

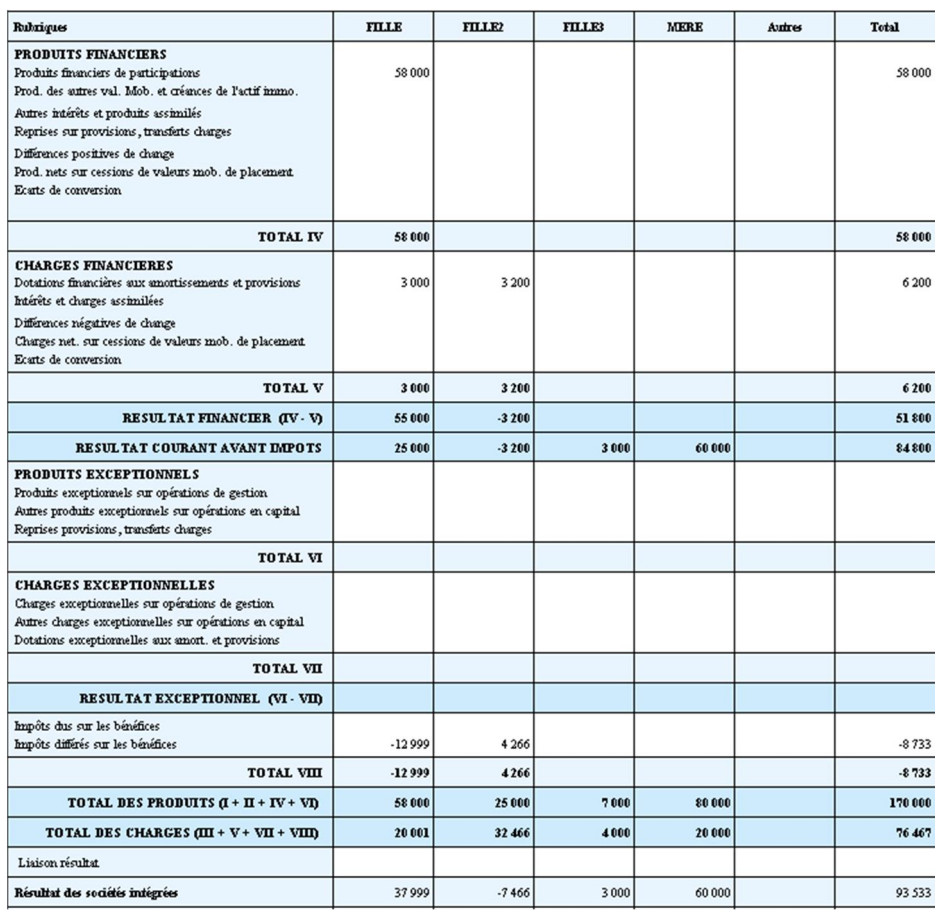

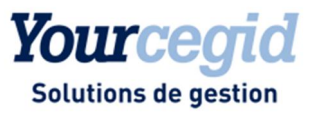

#### **Analyse de la trésorerie**

Edition du tableau de flux de trésorerie contributif par entité (on notera le passage de la trésorerie de l'absorbée vers l'absorbante pour un montant de 73 000 €).

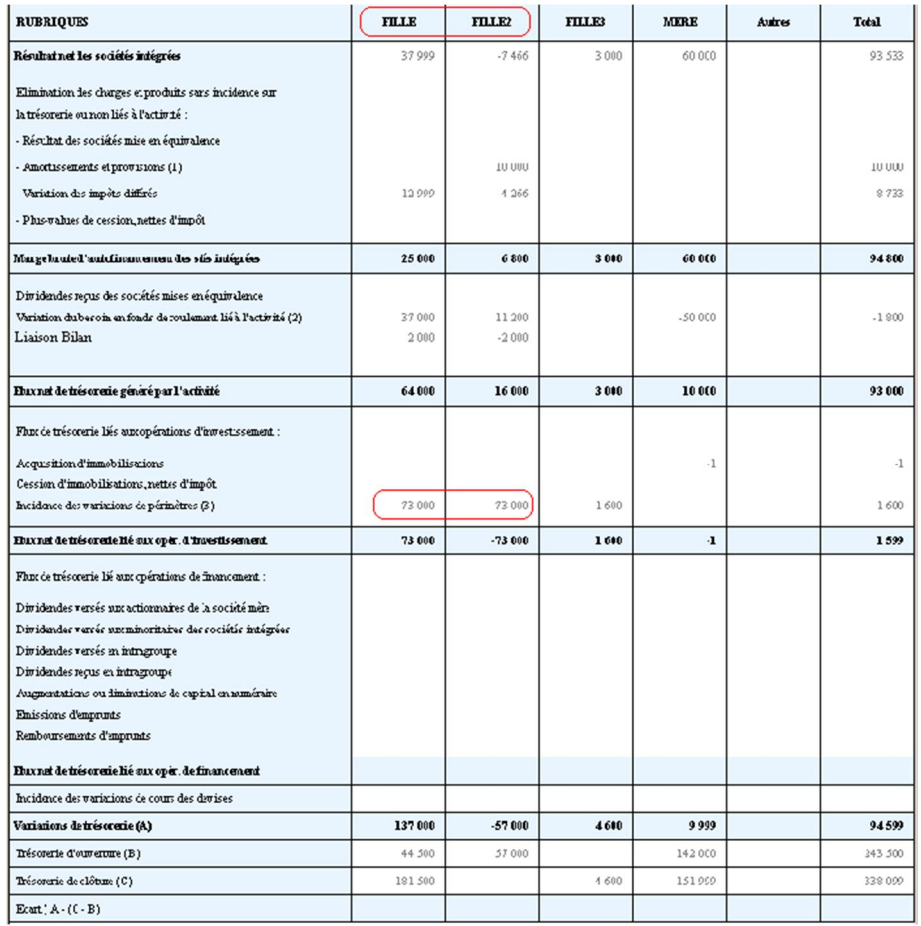

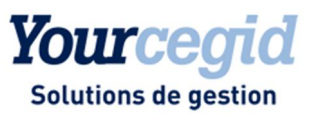

#### **Analyse par variations**

Bouclage des capitaux propres chez l'absorbée

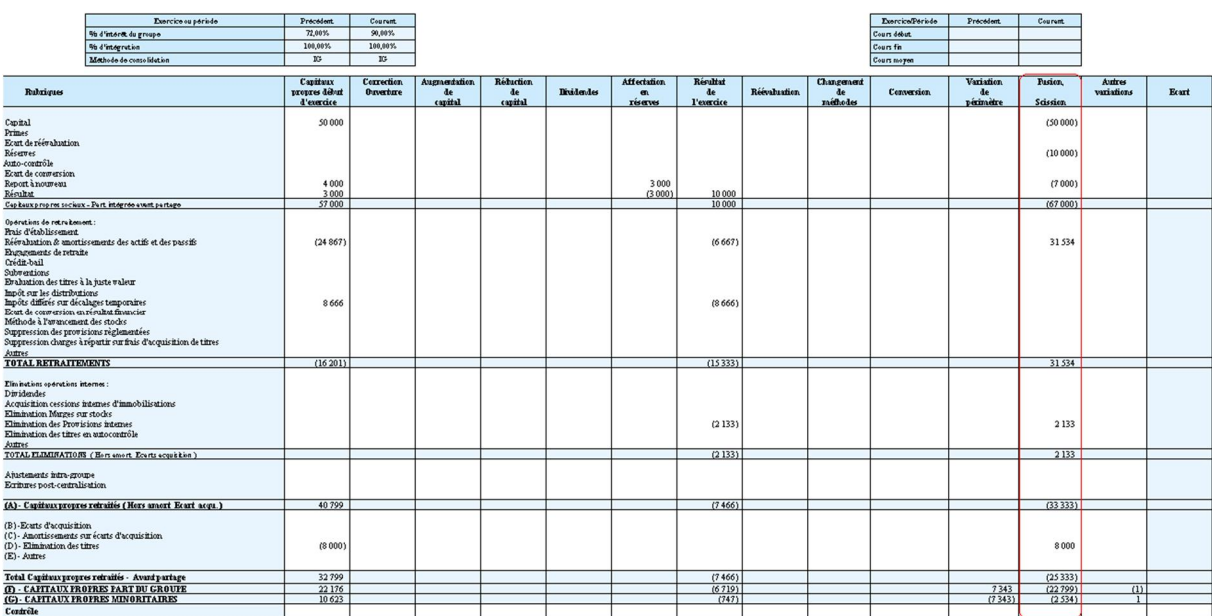

#### Chez l'absorbante :

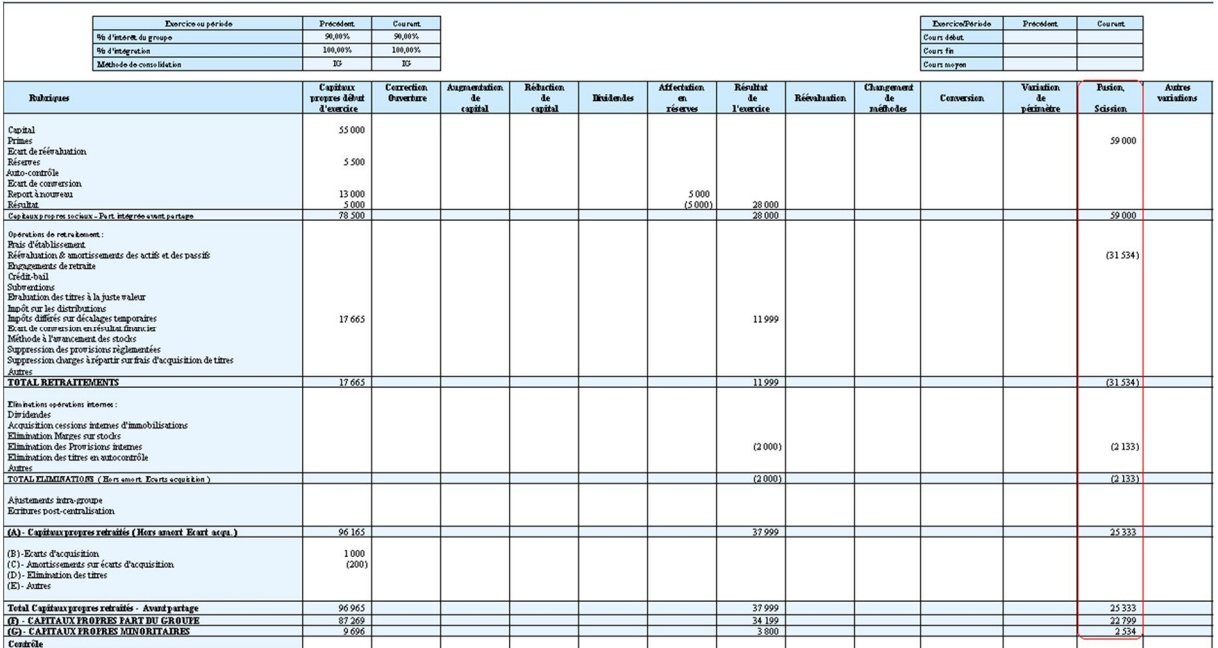